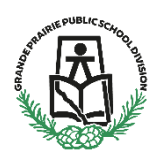

Parents will be able to register their children in GPPSD online by logging into their PowerSchool Parent Portal and connecting to School Engage.

**Tuesday, March 10, 2020** Preschool Parents will receive an email, letting them know the 2020- 2021 Preschool to Kindergarten Registration Form has been assigned to them and requires action. Please sign in to your PowerSchool Parent Portal, Click on School Engage to review, edit and pre-populate any required information on the form.

**Tuesday, March 17, 2020, at 8:30am,** you will be login to your PowerSchool Parent Portal and School Engage and submit the form.

Some programs fill up quickly so be sure to apply early to maximize choice. Keep in mind that we always have space in our kindergarten programs however you may NOT be guaranteed to have your choice of Kindergarten schedules.

Please see the following pages for instructions on how to Sign into your Parent Portal and School Engage, populate information in your form and submit.

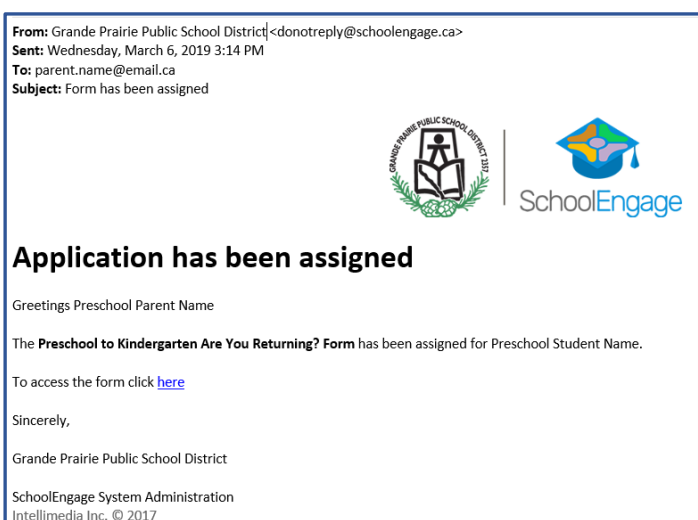

Click on the Link in the email, it will take you to the PowerSchool Parent Portal.

The link to the PowerSchool Parent Portal can be found on the GPPSD website home page at [www.gppsd.ab.ca.](http://www.gppsd.ab.ca/)

Click the button

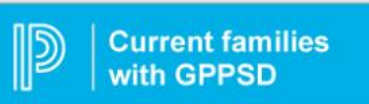

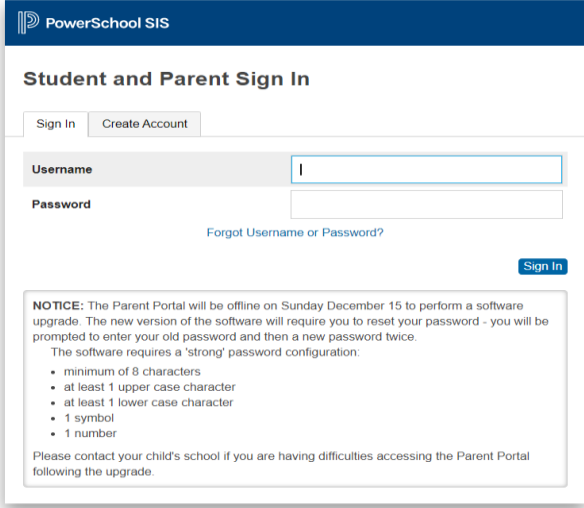

This will take you to the log in screen for the PowerSchool Parent Portal.

If you have forgotten your log in information, click the Forgot Username or Password? and follow the steps.

If you are still having trouble, contact your school and they will be able to assist.

Once you sign in the School Engage Home Page will open (if it does not, click on the School Engage logo.

Once you sign in the PowerSchool Parent Portal Home Page will open.

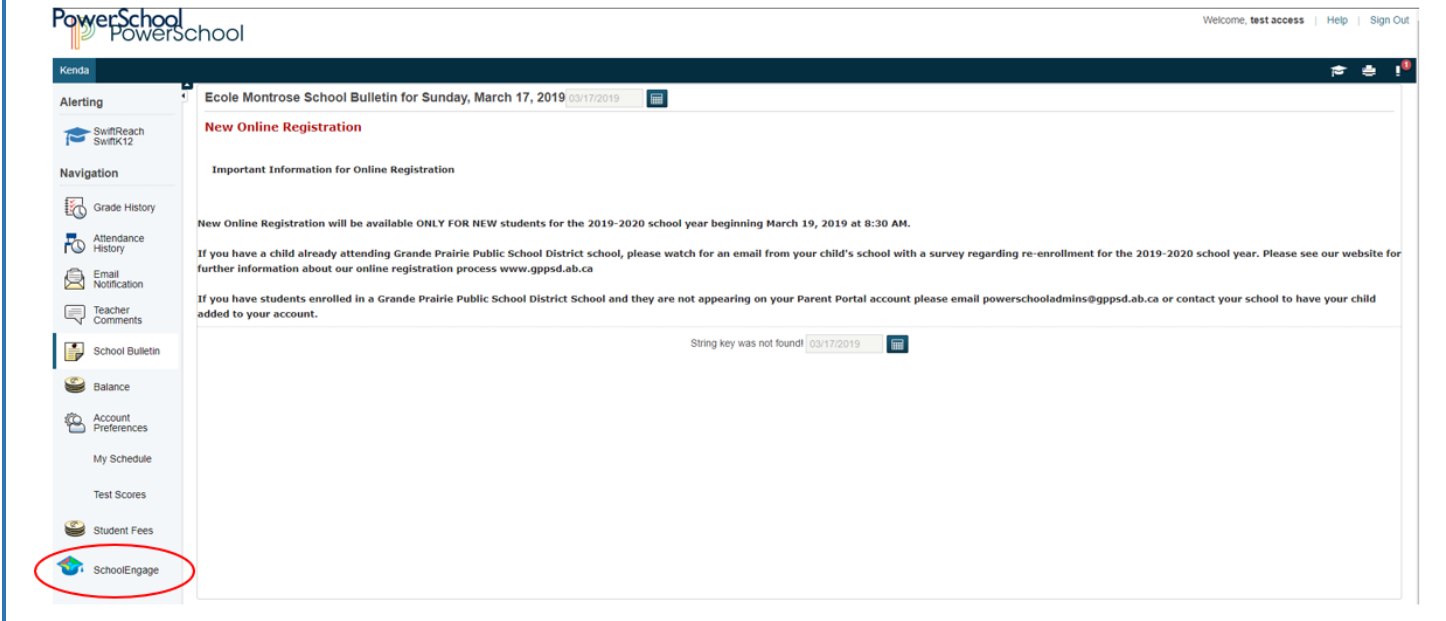

Click the School Engage icon as circled in red, to take you to School Engage.

#### This is the School Engage Home Page

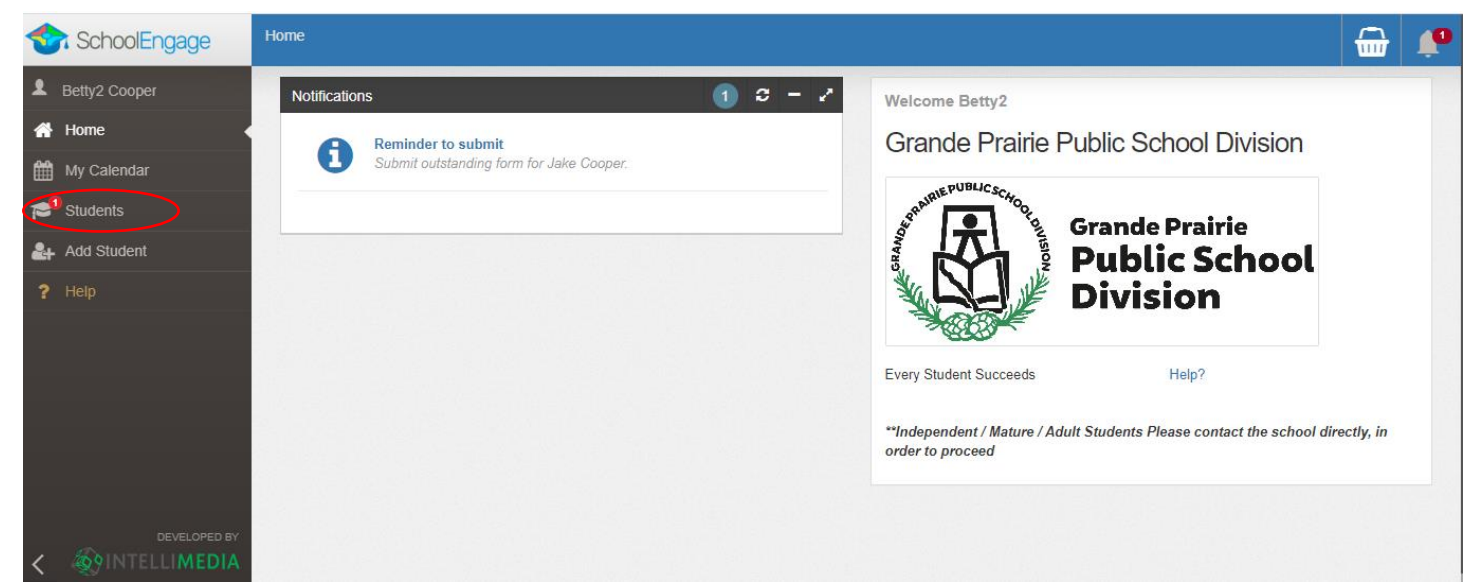

The Students box will list all the students attached to your account.

On the left menu click Students, this will list all the students in your account.

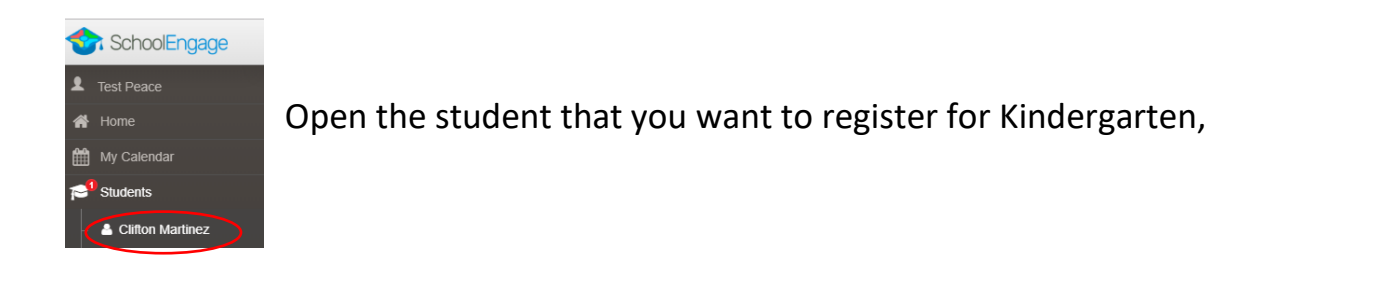

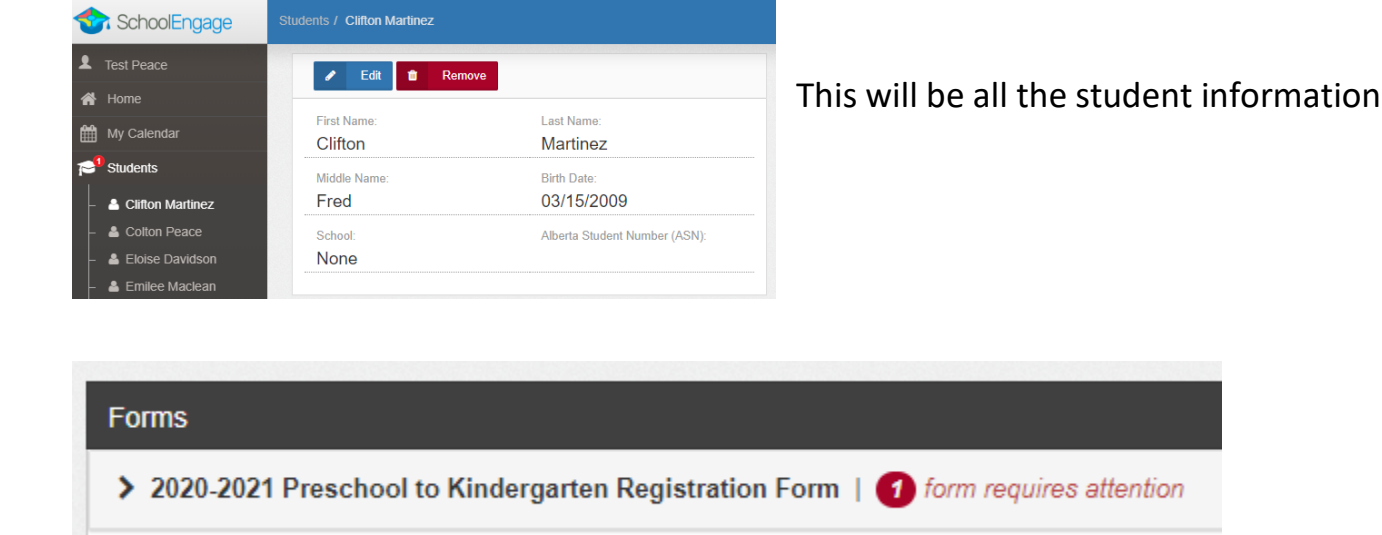

On the right side you will see the forms list, please complete this form.

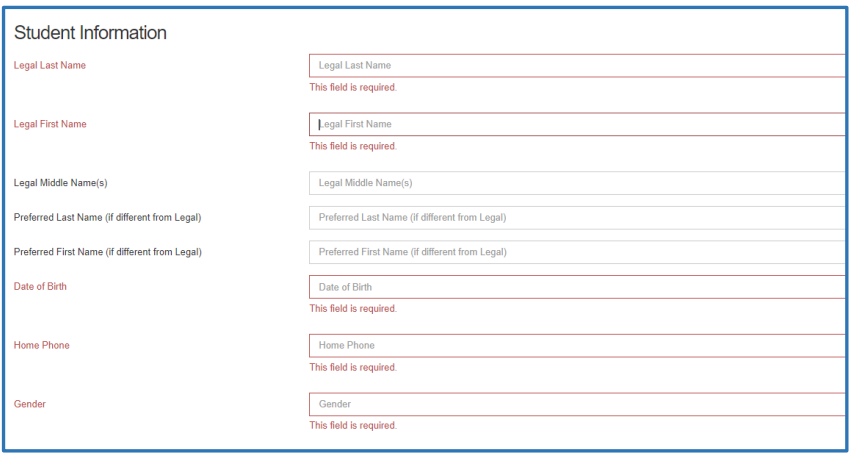

Most of the information will already be populated, from the information that is currently in PowerSchool. Please make any required changes by typing over the information currently in the boxes.

Enter all the Student Information

Use the arrows at the top right of the page to maneuver to the next page

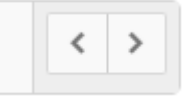

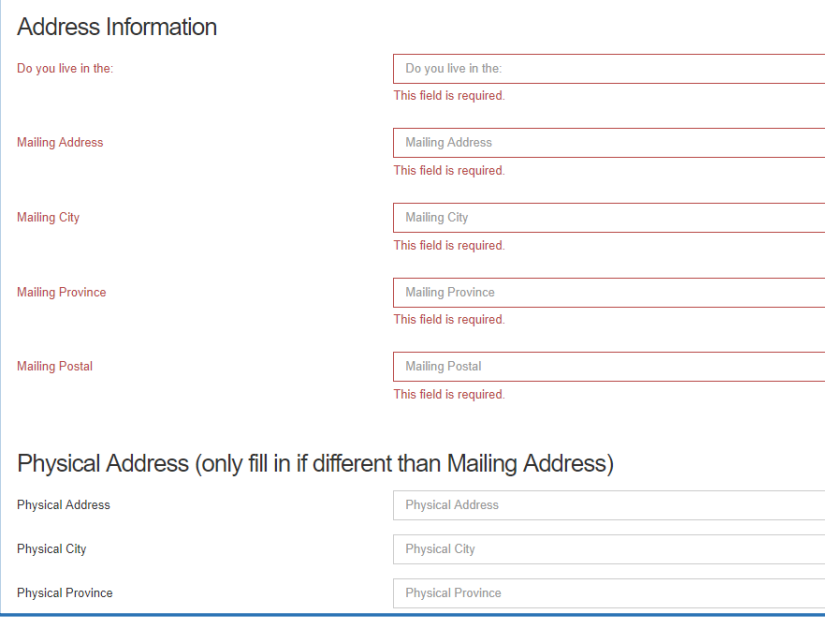

#### Enter all your address information

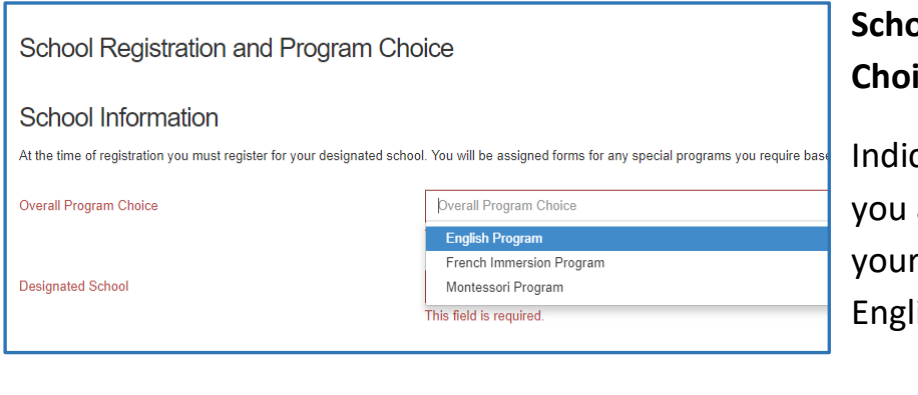

# **School Registration and Program ice**

cate which program you choose, if are registering your student in Designated School, choose ish Program.

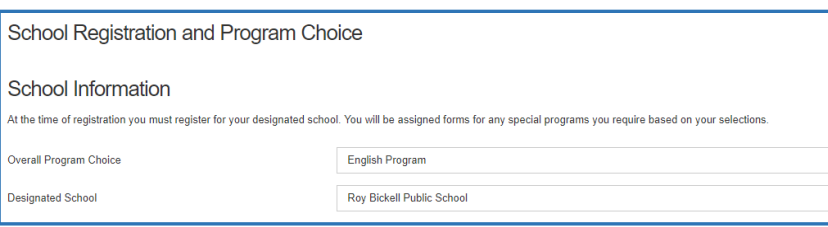

Your Designated School should prepopulate based on your address, if not choose your neighbourhood school.

If you are unsure which school click on this link<http://edulog.gppsd.ab.ca/livewq/webquery/>

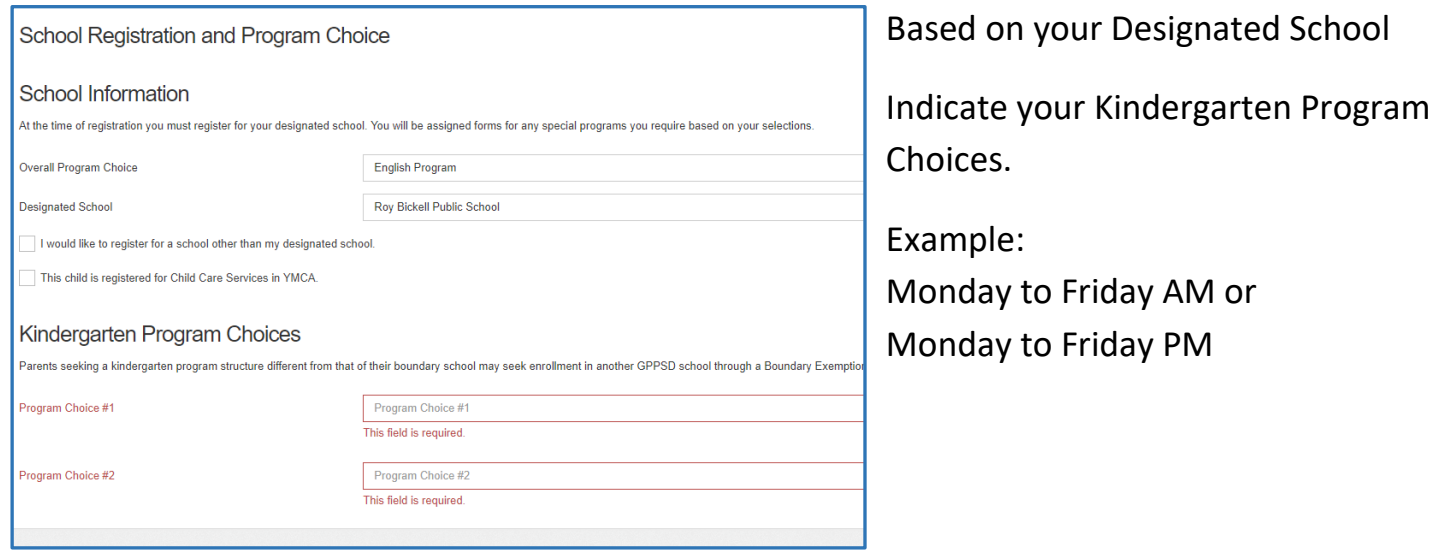

The next page is for information about Immunizations – questions about immunization can be directed to Alberta Health Services.

#### **Parent and Guardian Information**

Please review, revise and complete information for each parent or guardian, whether or not they are living together and with the student. Information is collected to ensure communication is directed to the appropriate individual(s) and/or address(es).

It is our responsibility to ensure that the legal parent/guardian provides and has access to student information.

Individuals, other than parents, who have been appointed guardianship through an Alberta Court or Court of Queen's Bench are required to provide copies of the court documents to the school. Upon receipt of these documents, the individual will be granted the rights of a parent. This would include a separate PowerSchool Parent Portal account.

For more information on Parents and Legal Guardians see our website at <https://www.gppsd.ab.ca/parents/Pages/Parents-and-Legal-Guardians.aspx>

There are 4 Parents/Guardians sections available. Any current information in PowerSchool will populate to the boxes. Please include only natural parents, involved Step parents or guardian information. Grandma and Grandpa, Aunts and Uncles or family friends can be included in the Emergency Contacts on the next page.

Single fathers can click this box.

I do not need a Parent-Mother/Guardian #1

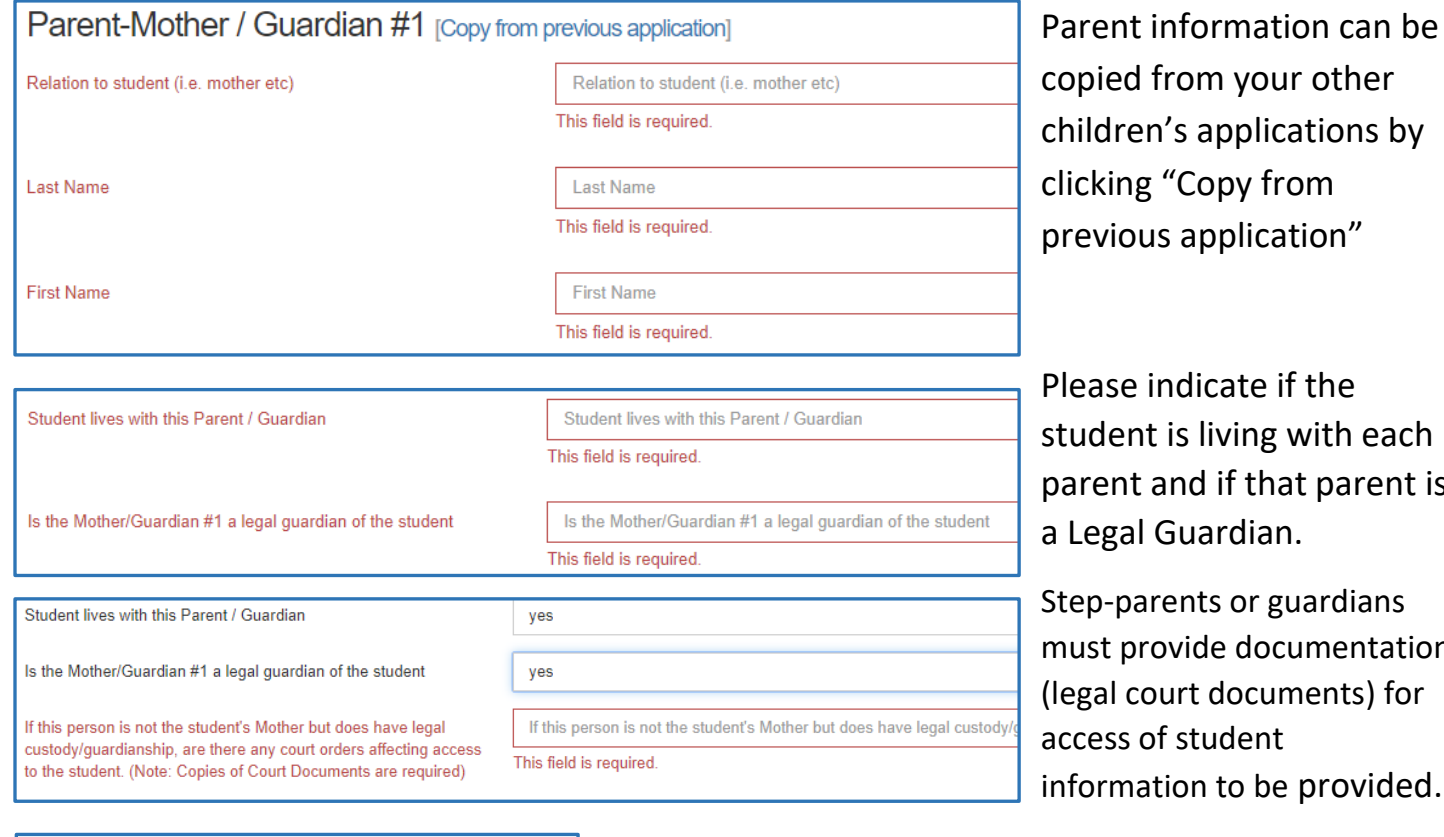

s by

each ent is

Step-parents or guardians tation l) for ided.

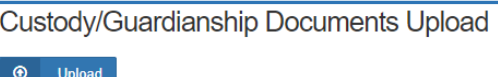

Please upload documents in the area provided.

Enter the Parent-Father/Guardian  $#2$  accordingly  $-$  it is the same format as above.

Parent-Father / Guardian #2

I do not need a Parent-Father/Guardian #2

If additional parents/guardians' information isn't required check the box accordingly.

Parent / Guardian #3 I need a 3rd guardian Parent / Guardian #4 I need a 4th guardian

If more guardians are required, click the "I need at  $3<sup>rd</sup>$  guardian" box. Again, guardian documentation will be required for this Parent/Guardian #3 or #4 to have student information access.

## **Other Guardianship, Custody or Access Rights**

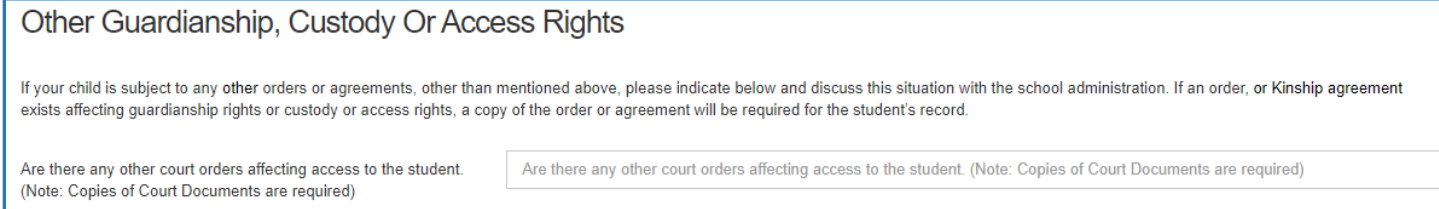

Any other custody or access issues that effect the student indicating Legal Guardianship than above, must upload copies of Court Orders.

Please upload any other documents that are applicable in this section: e.g. custody orders.

#### **Emergency Contacts**

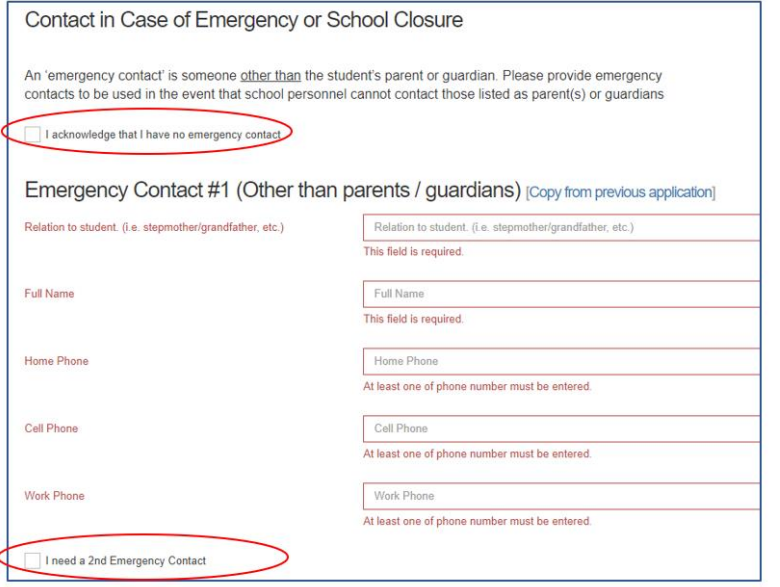

These are contacts other than the students Parent/Guardian.

If there is no Emergency Contact, that is fine, please click the box indicated.

If you require more than one Emergency Contact, please click the box indicated and complete the information.

#### **Important Student Medical Conditions**

Please enter any medical considerations that the school should be aware of. Please leave BLANK if there are no concerns.

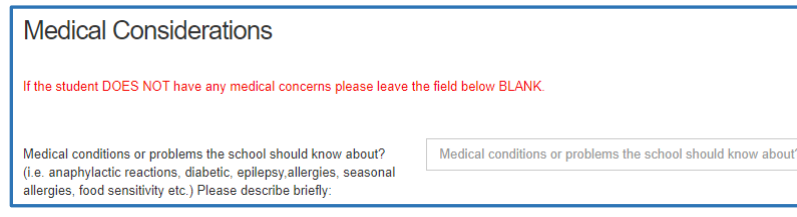

For students that have **Life Threatening Allergies or Medial Conditions that require the Administration of Medical Treatment or Medication at** 

**school** please click below to see our Administrative Procedures and the corresponding forms to ensure correct action is taken at the school.

AP - 316 Administration [of Medication and Medical Treatment to Students](https://cli.re/ap316) [Form 316-1 Administration of Medication or Medical Treatment Form](https://cli.re/GbVXwr) AP 317 - [Protection of Those with Life Threatening Allergies](https://cli.re/ap317) [Form 317-1 Risk Reduction Plan and Emergency Plan -](https://cli.re/6782JG) Anaphylaxis

#### **Student Special Needs**

To provide an opportunity for the school to understand the student's needs please complete the Student Special Needs areas. Each question requires a Yes or No answer. If you answer Yes, there will be another question appear to get more information and allow you to upload any documents you may have to provide the school with more information to best serve your child.

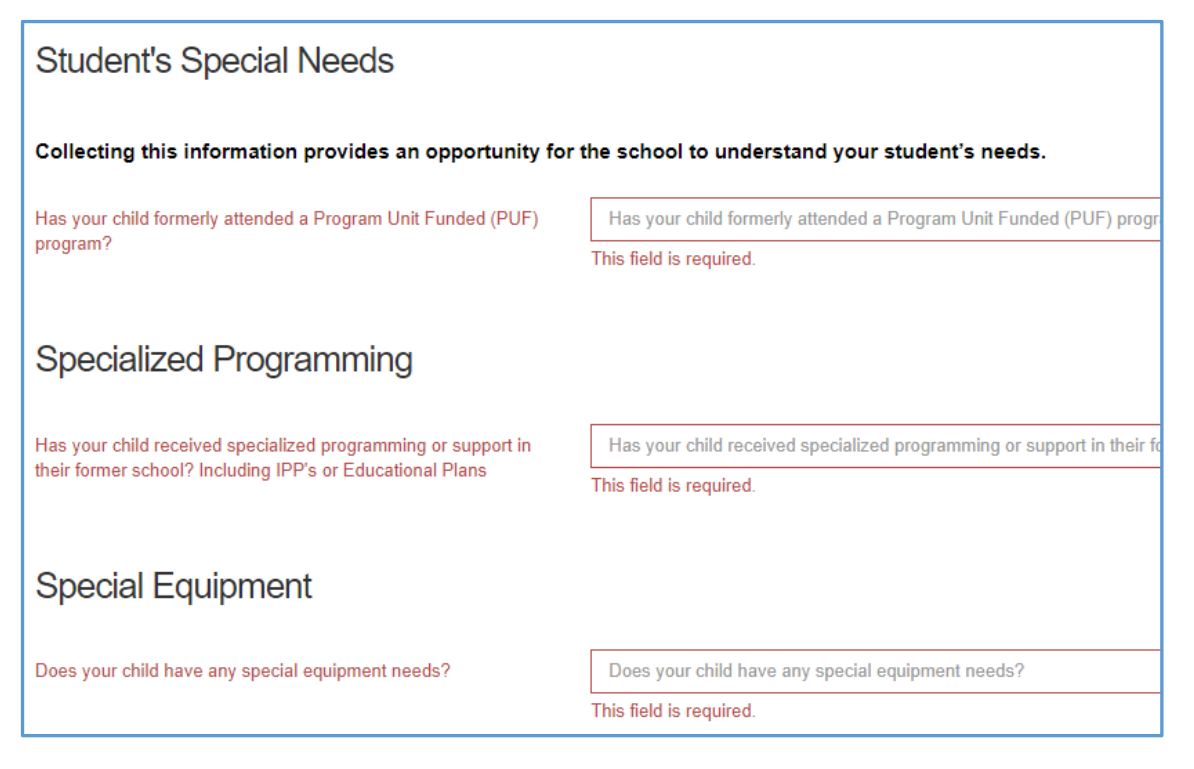

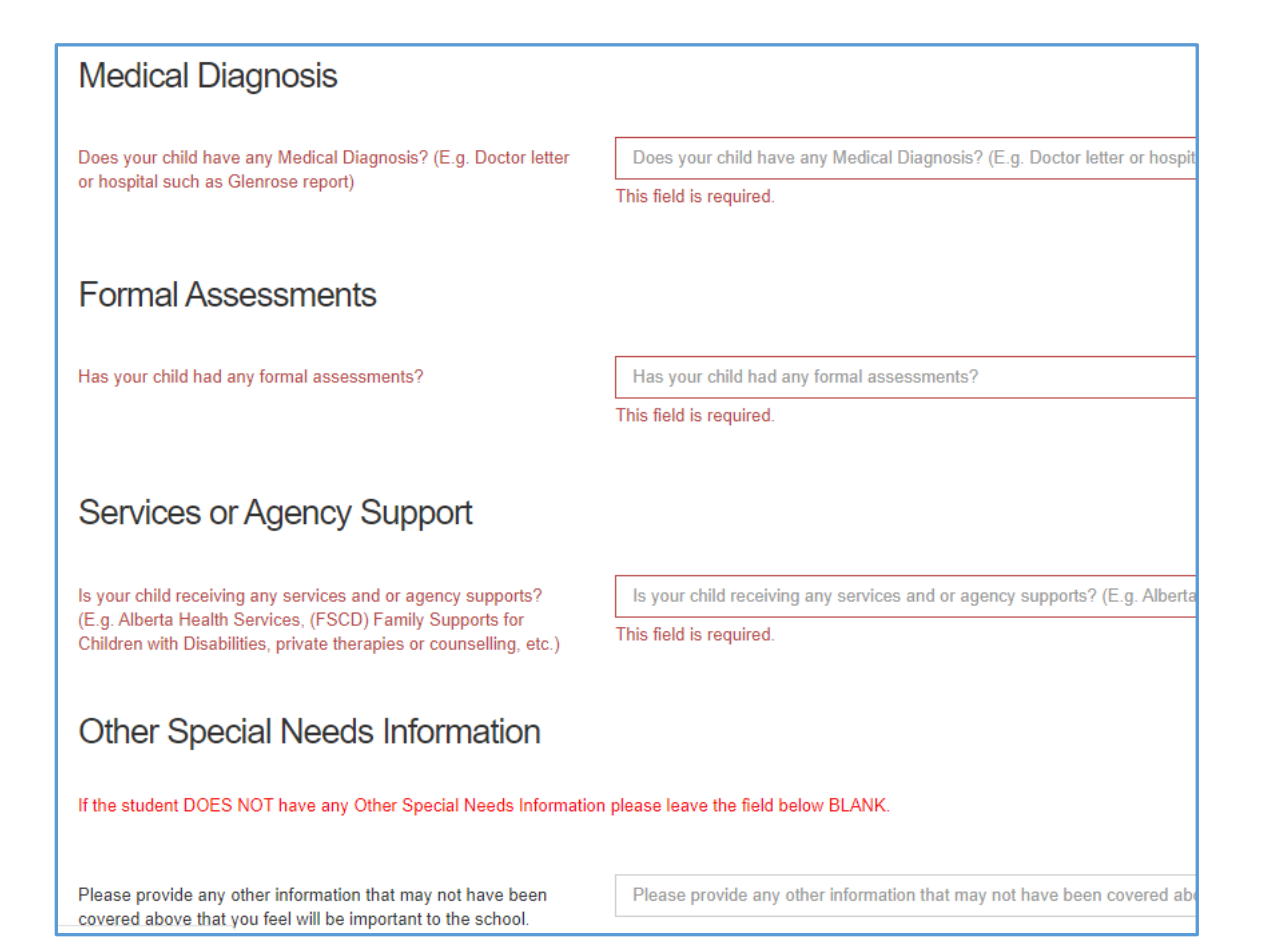

#### **Aboriginal Students**

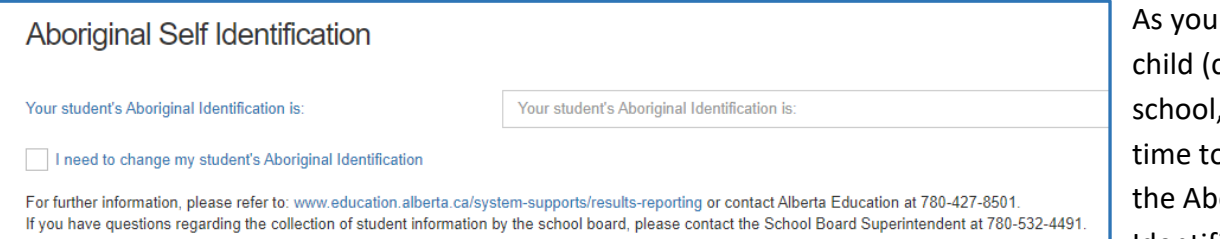

As you register your child (children) for the school, please take the time to look at the Aboriginal Self-Identification question

on the form. If you have previously identified your child as Aboriginal, the identification can continue by doing nothing to this page.

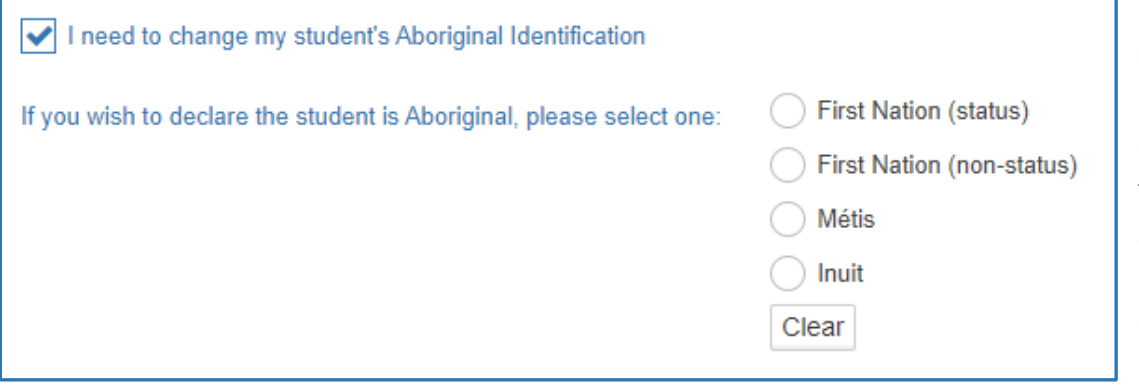

If you would like the change the current identification of your child, click the "I need to change my student's Aboriginal Identification" and check the correct box.

If you or your child identify as First Nations, Métis, Non-Status or Inuit, you can identify under the Alberta Education Aboriginal Data Collection Initiative. Please note, you do not need to have a treaty or Métis card to self-identify. Self-declaration is voluntary and is collected pursuant to Section 33 of the Freedom of Information and Protection of Privacy Act and will be kept strictly confidential. In self-identifying your child this information is then used as part of the funding calculation for our Division. The funding is then allocated to the Division FNMI Program.

# **Freedom of Information and Protection of Privacy Act (FOIP)**

Please read the information regarding the Division collection and use of personal information.

### **FOIP Consent**

This consent allows the School to use the student's personal information.

By signing this form, you are agreeing that your child's personal information may be used in the following ways by the school and school Division. Examples include, but are not limited to:

- video recordings;
- displays;
- posting pictures, videos, podcasts or presentations online;
- external publications such as brochures, program booklets, or newsletters; and
- accessing and posting information to public websites or social media applications (e.g., Facebook, Picasa, Flickr, YouTube, Twitter and other emerging technologies.

There may also be occasions where photos are taken of students at school sponsored activities by media or staff, for publication, where students are not identified by name, such as: photographs or videos of students on the playground, taking part in music or sporting events or simply watching an event, etc.

### **Copyright Consent**

The federal Copyright Act requires that permission from the copyright owner, in this case the student, be obtained from the student's parent to use or reproduce the schoolwork (e.g. artwork, essays, poems) in this way. For example, the school may want to display student artwork at community events or on the school's web page, or submit schoolwork to Alberta Education. Displaying the work would be considered a "public performance" of the work under the Copyright Act.

#### **Electronic Communications Consent**

Allows the school to communicate with all the emails listed within the application electronically.

### **Tuition Agreements and Pre-Authorized Debit Forms**

Any Programs (French Immersion and Montessori Preschool) that require tuition payments will have an outline of tuition fees and a pre-authorized debt forms that are required for with payment.

### **Emergency Procedures Guide for Parents**

Provides information for parents on emergency procedures, terminology, drills dismissals and parent-child reunion procedures during an emergency.

### **Declaration**

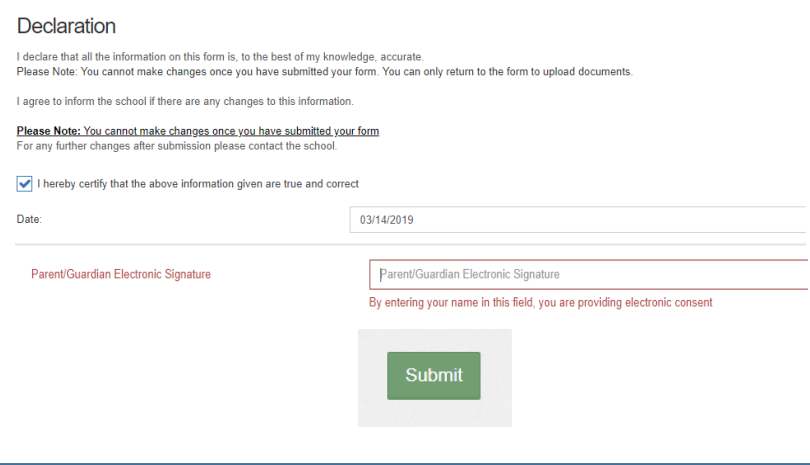

Complete the declaration, and click the Green Submit button. Your application will then be complete. You will receive an email that indicates the Division has  $\equiv$   $\vert$ received your application.

**From March 10 – March 17 prior to 8:30am the green submit button will not be visible. Please return after March 17 at 8:30am to submit the form.**

**Our online application process will be available for submissions starting at 8:30 am on March 17, 2020.**